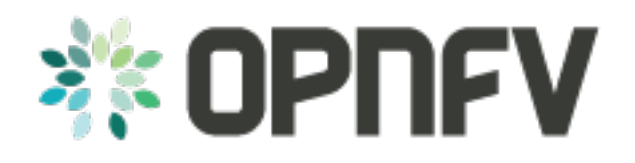

# **DOMINO API DOCUMENTATION**

*Release draft (b13a4ea)*

**OPNFV**

June 06, 2016

#### **CONTENTS**

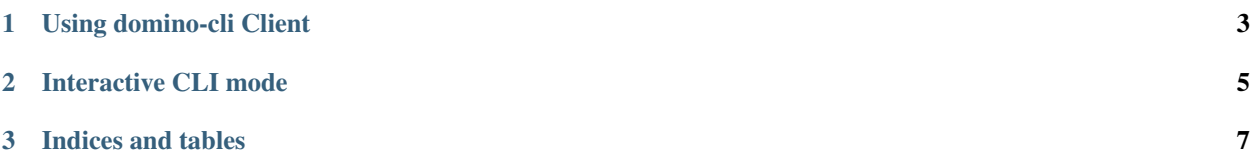

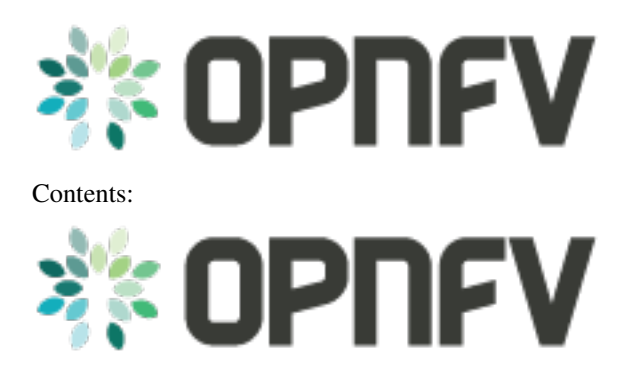

#### **CHAPTER**

**ONE**

### **USING DOMINO-CLI CLIENT**

<span id="page-6-0"></span>Prerequisites:

- 1. Make sure that domino-cli.py is in +x mode.
- 2. Change directory to where domino-cli.py, DominoClient.py and DominoServer.py are located or include file path in the PATH environment variable.
- 3. Start the Domino Server:

./DominoServer.py --log=debug

4. Start the Domino Client:

```
./DominoClient.py -p <portnumber> --log=debug
```
Note1: The default log level is WARNING and omitting -log option will lead to minimal/no logging on the console Note2: domino\_conf.py file includes most of the default values

• Registration Command

Command line input:

./domino-cli.py register

This message has the following fields that are automatically filled in.

```
Message Type (= REGISTER)
DESIRED UDID (= if not allocated, this will be assigned as Unique Domino ID)
Sequence Number (=incremented after each RPC call)
IP ADDR (= IP address of DOMINO Client to be used by DOMINO Server for future RPC Calls to this client
TCP PORT (= TCP port of DOMINO Client to be used by DOMINO Server for future RPC Calls to this client)
Supported Templates (= Null, this field not used currently)
```
#### • Heart Beat Command

Command line input:

./domino-cli.py heartbeat

This message has the following fields that are automatically filled in.

```
Message Type (= HEART_BEAT)
UDID (= Unique Domino ID assigned during registration)
Sequence Number (=incremented after each RPC call)
```
#### • Label and Template Type Subscription Command

./domino-cli.py subscribe -1 <labelname> -t <templatetype>

Note that -l can be substituted by –label and -t can be substituted by –ttype.

More than one label or template type can be subscribed within the same command line as comma separated labels or template types

./domino-cli.py subscribe -l <label1>,<label2>,<labeln> -t <ttype1>,<ttype2>,<ttypen>

To subscribe more than one label or template type, one can also repeat the options -l and -t, e.g.:

./domino-cli.py subscribe -l <label1> -l <label2> -l <labeln> -t <ttype1> -t <ttype2> -t <ttypen>

It is safe to call subscribe command multiple times with duplicate labels.

This message has the following fields that are automatically filled in.

```
Message Type (= SUBSCRIBE)
UDID (= Unique Domino IDassigned during registration)
Sequence Number (=incremented after each RPC call)
Template Operation (= APPEND)
Label Operation (= APPEND)
```
The following fields are filled in based on arguments passed on via -l/–label and -t/–ttype flags

Subscribe RPC also supports options for label using –lop=APPEND/DELETE/OVERWRITE

and for supported template types using –top=APPEND/DELETE/OVERWRITE.

When unspecified, the default is APPEND. DELETE deletes existing labels (template types) specified in the current call via key -l/–label (-t/–ttype). OVERWRITE removes the current set of labels (template types) and sets it to the new set of values passed in the same RPC call.

```
Supported Template Types
Supported Labels
```
#### • Template Publishing Command

./domino-cli.py publish -t <toscafile>

Note that -t can be substituted by –tosca-file.

If -t or –tosca-file flag is used multiple times, the last tosca file passed as input will be used. This usage is not recommended as undefined/unintended results may emerge as the Domino client will continue to publish.

This message has the following fields that are automatically filled in.

```
Message Type (= SUBSCRIBE)
UDID (= Unique Domino IDassigned during registration)
Sequence Number (=incremented after each RPC call)
Template Type (= TOSCA)
Template File
```
Note: Current version of the code has a hardcoded CLI port number, so no two Domino Clients can be run in the same port name space.

### **CHAPTER**

# **INTERACTIVE CLI MODE**

<span id="page-8-0"></span>To enter this mode, start Domino Client with interactive console option set as true, i.e., –iac=true:

./DominoClient -p <portnumber> --iax=true --log=DEBUG

The rest of the API calls are the same as in the case of using domino-cli.py except that at the prompt there is no need to write domino-cli.py, e.g.,:

```
>>register
>>heartbeat
>>subscribe -l <label1> -t <ttype1>
>>publish -t <toscafile>
```
The interactive CLI mode is preferred for manual, single host testing (i.e., all domino clients and servers run in the same machine).

Revision:

Build date: June 06, 2016

### **CHAPTER**

# **THREE**

## **INDICES AND TABLES**

<span id="page-10-0"></span>• search

Revision:

Build date: June 06, 2016